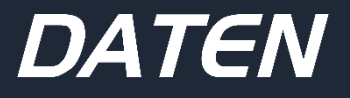

## **MANUAL DO USUÁRIO**

MONITOR DM215 / DM238 / DM238v / DM270 / DM270v

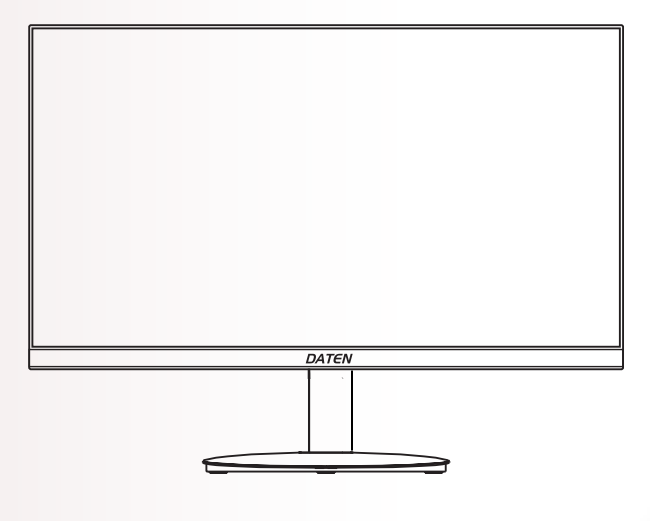

#### **MANUAL DO USUÁRIO**

Você acaba de fazer uma excelente aquisição: um monitor Daten, um dos mais modernos do mercado. Um produto de qualidade, fabricado com o que há de melhor e mais confiável em componentes e softwares. Apresentamos a seguir, recomendações para que você comece a usar o seu monitor.

Para informações mais detalhadas, consulte nossa Central de Atendimento através dos canais:

#### **Telefone: 0800 605 2010 E-mail [atendimento@daten.com.br](mailto:atendimento@daten.com.br)**

Atendimento de **segunda à sexta-feira** (exceto feriados), **das 8h às 18h**.

### **Sumário**

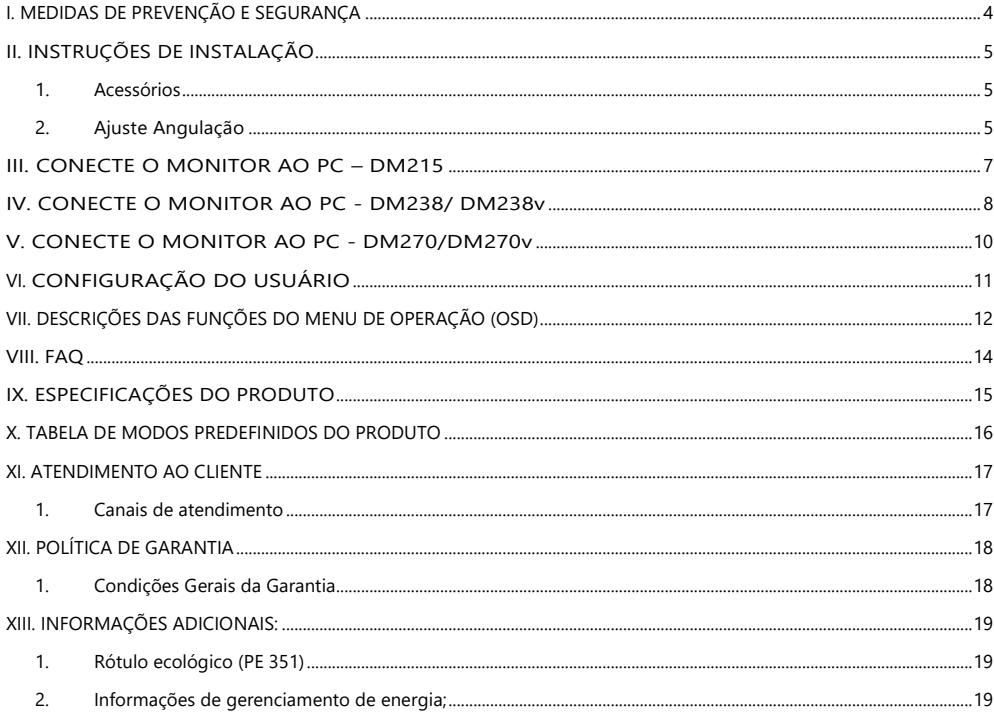

#### <span id="page-3-0"></span> **I. MEDIDAS DE PREVENÇÃO E SEGURANÇA**

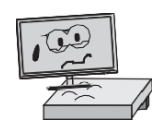

Mantenha este dispositivo sobre uma superfície estável; caso contrário, poderá cair e danificar.

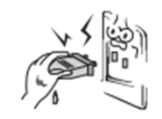

Não segure o pino com a mão, para evitar que ocorra choque elétrico. Certifique-se de que a tomada seja de boa qualidade, pois o uso inadequado pode causar incêndio.

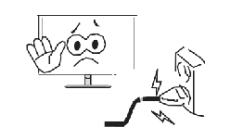

Não use um plugue de alimentação quebrado nem mantenha um cabo de alimentação próximo a uma fonte de calor; caso contrário, poderá ocorrer choque elétrico ou incêndio.

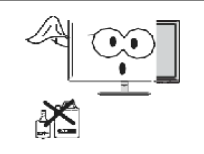

Ao limpar o dispositivo, certifique-se de remover o plugue de alimentação, use um pedaço de pano macio em vez de um produto químico industrial para limpar o dispositivo, certifique-se de não deixar entrar água no dispositivo.

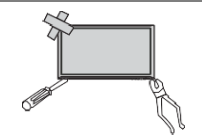

Não desmonte este dispositivo sem permissão. Em caso de falha, entre em contato com um técnico profissional para consertar. A desmontagem não autorizada deste dispositivo pode resultar em choque elétrico ou incêndio.

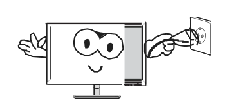

Em caso de ruído proveniente deste dispositivo, desligue imediatamente o plugue de alimentação e procure uma Assistência Técnica Autorizada mais próxima.

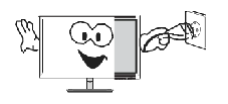

Quando este dispositivo ficar ocioso por muito tempo, certifique-se de desligá-lo;

Todas as especificações e informações estão sujeitas a alterações sem aviso prévio.

Este produto incorpora tecnologia HDMI. HDMI, o logotipo HDMI e High-Definition Multimedia Interface são marcas comerciais ou marcas registradas da HDMI Licensing LLC.

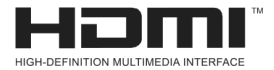

#### <span id="page-4-1"></span><span id="page-4-0"></span> **II. INSTRUÇÕES DE INSTALAÇÃO**

1. Acessórios

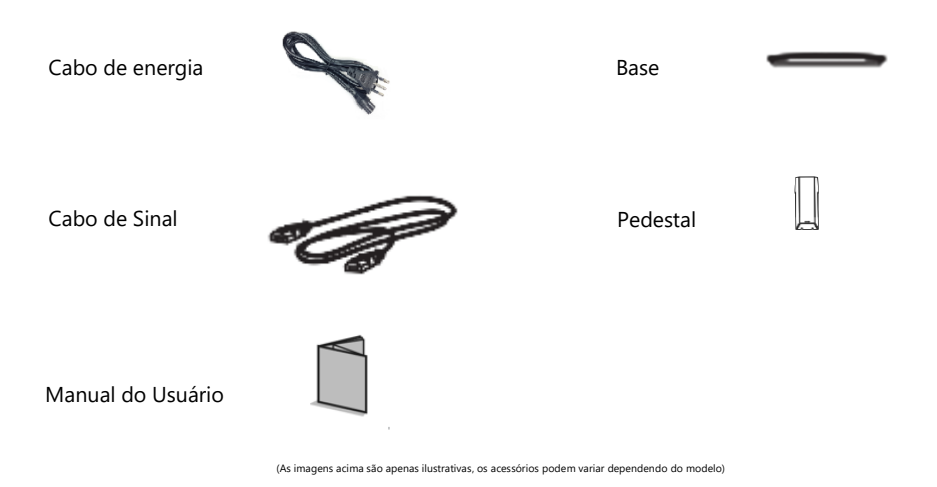

<span id="page-4-2"></span>2. Ajuste Angulação

A tela pode ser ajustada inclinando-se para frente e para trás; no entanto, o ajuste depende do modelo específico do pedestal. Geralmente, pode ser inclinado - 5° para frente e 15° para trás. Consulte a ficha técnica.

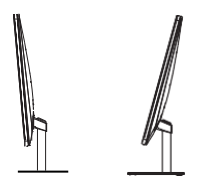

Ao ajustar o ângulo do monitor, certifique-se de não tocar ou pressionar a área da tela.

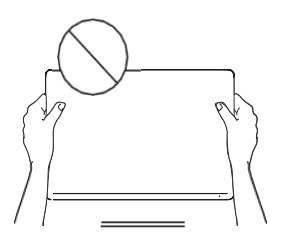

3. Predisposição para fixação do suporte VESA no pedestal.

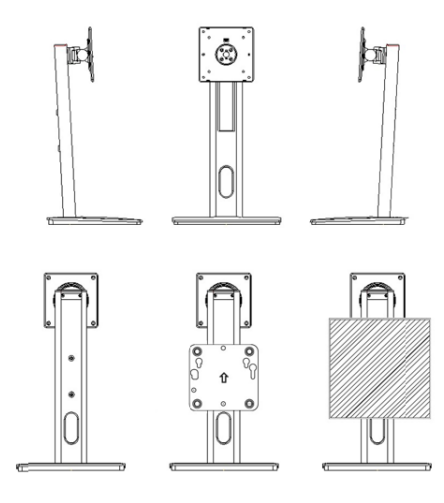

(As imagens acima são apenas ilustrativas. Os ajustes podem variar dependendo do modelo do Pedestal)

Todas as especificações e informações estão sujeitas a alterações sem aviso prévio.

#### <span id="page-6-0"></span> **III. CONECTE O MONITOR AO PC – DM215**

Monitor de 21,5 polegadas.

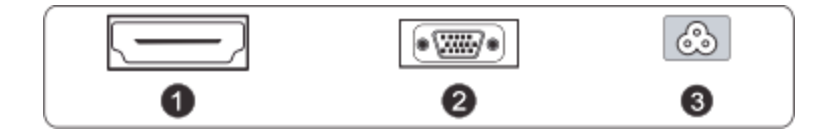

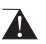

Antes de conectar o monitor LCD ao PC, desligue o PC e o monitor.

1. Porta HDMI

Conecte o cabo HDMI à porta HDMI na parte traseira do monitor.

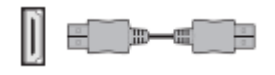

2. Porta VGA

Conecte o cabo VGA à porta VGA IN na parte traseira do monitor.

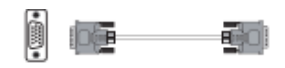

3. Cabo de Energia

Conecte o cabo de alimentação do monitor na tomada.

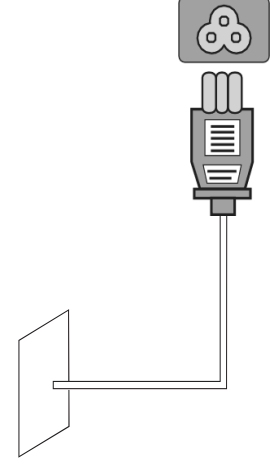

AVISO: Sempre use o cabo que acompanha o Monitor.

#### <span id="page-7-0"></span> **IV. CONECTE O MONITOR AO PC - DM238/ DM238v**

Monitor de 23,8 polegadas.

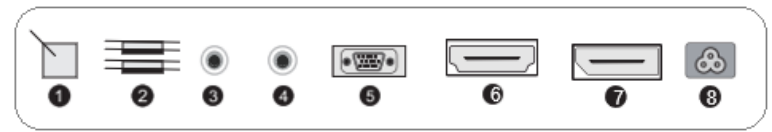

#### **Atenção!**

Antes de conectar o monitor LCD ao PC, desligue o PC e o monitor.

1. USB-B

Conecte a porta USB-B do monitor ao USB-A do PC com cabo USB. (Opcional)

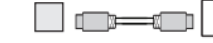

- 2. USB-A (Opcional)
- 3. Saída de Áudio

Conecte o fone de ouvido à porta de saída de áudio na parte de trás do monitor.

4. Áudio interface

Conecte o cabo de ÁUDIO na entrada de áudio localizada na parte traseira do monitor.

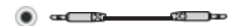

#### 5. Porta VGA

Conecte o cabo VGA à entrada VGA na parte traseira do monitor.

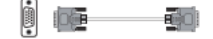

6. Porta HDMI

Conecte o cabo HDMI à porta HDMI na parte traseira do monitor.

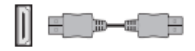

7. Porta DP

Conecte o cabo DP à porta DP na parte traseira do Monitor.

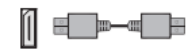

8. Cabo de Energia

Conecte o cabo de energia do monitor na tomada.

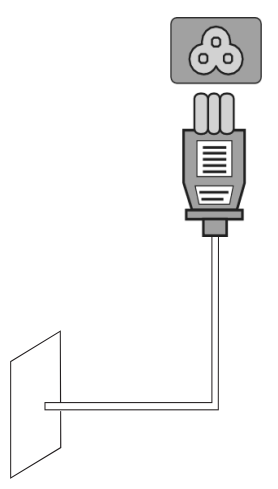

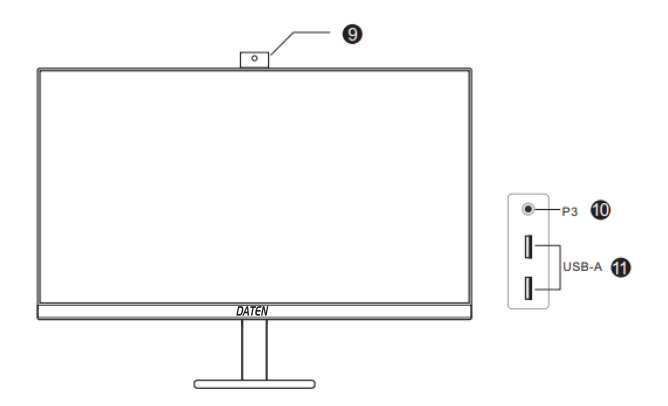

- 9. Câmera (opcional).
- 10. P3 (opcional).
- 11. USB-A (opcional).

 **Atenção: Utilize sempre o cabo de energia que acompanha o monitor**.

#### <span id="page-9-0"></span>**V. CONECTE O MONITOR AO PC - DM270/DM270v**

Monitor de 27 polegadas.

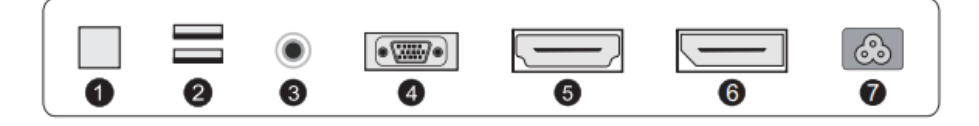

#### **Atenção!**

Antes de conectar o monitor LCD ao PC, desligue o PC e o monitor.

1. USB-B

Conecte a porta USB-B do monitor ao USB-A do PC com cabo USB.

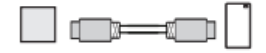

- 2. USB-A
- 3. Saída de Áudio

Conecte o fone de ouvido à porta de saída de áudio na parte de trás do monitor.

4. Porta VGA

Conecte o cabo VGA à entrada VGA na parte traseira do monitor.

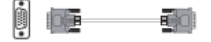

#### 5. Porta HDMI

Conecte o cabo HDMI à entrada HDMI na parte traseira do monitor.

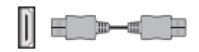

6. Porta DP

Conecte o cabo DP à porta DP na parte traseira do Monitor.

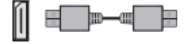

7. Cabo de Energia

Conecte o cabo de energia do monitor na tomada.

(As imagens acima são apenas para ilustração e os acessórios físicos devem ser usados.) As especificações e informações estão sujeitas a alterações sem aviso prévio.

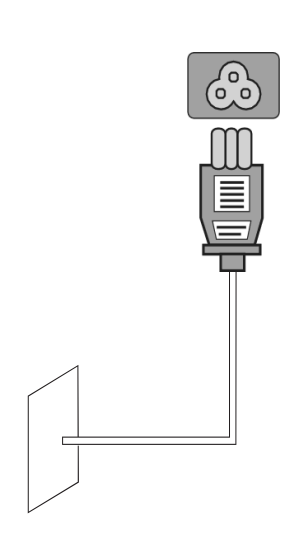

#### <span id="page-10-0"></span>**VI. CONFIGURAÇÃO DO USUÁRIO**

Menu – Botões (Os botões podem variar dependendo do modelo do monitor.)

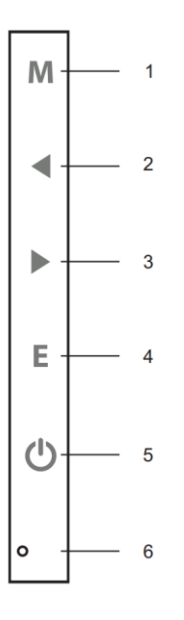

#### Descrição – Função dos botões:

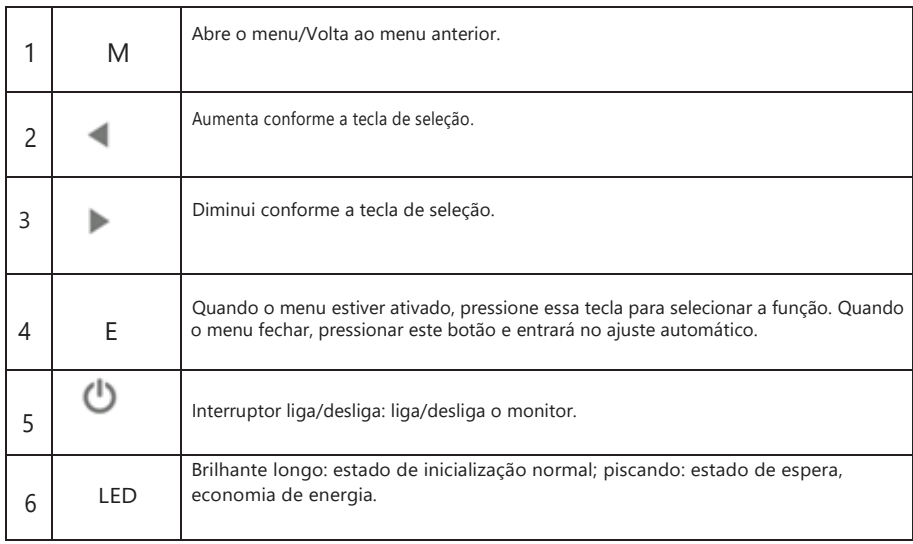

Todas as especificações e informações estão sujeitas a alterações sem aviso prévio

#### <span id="page-11-0"></span>**VII. DESCRIÇÕES DAS FUNÇÕES DO MENU DE OPERAÇÃO (OSD)**

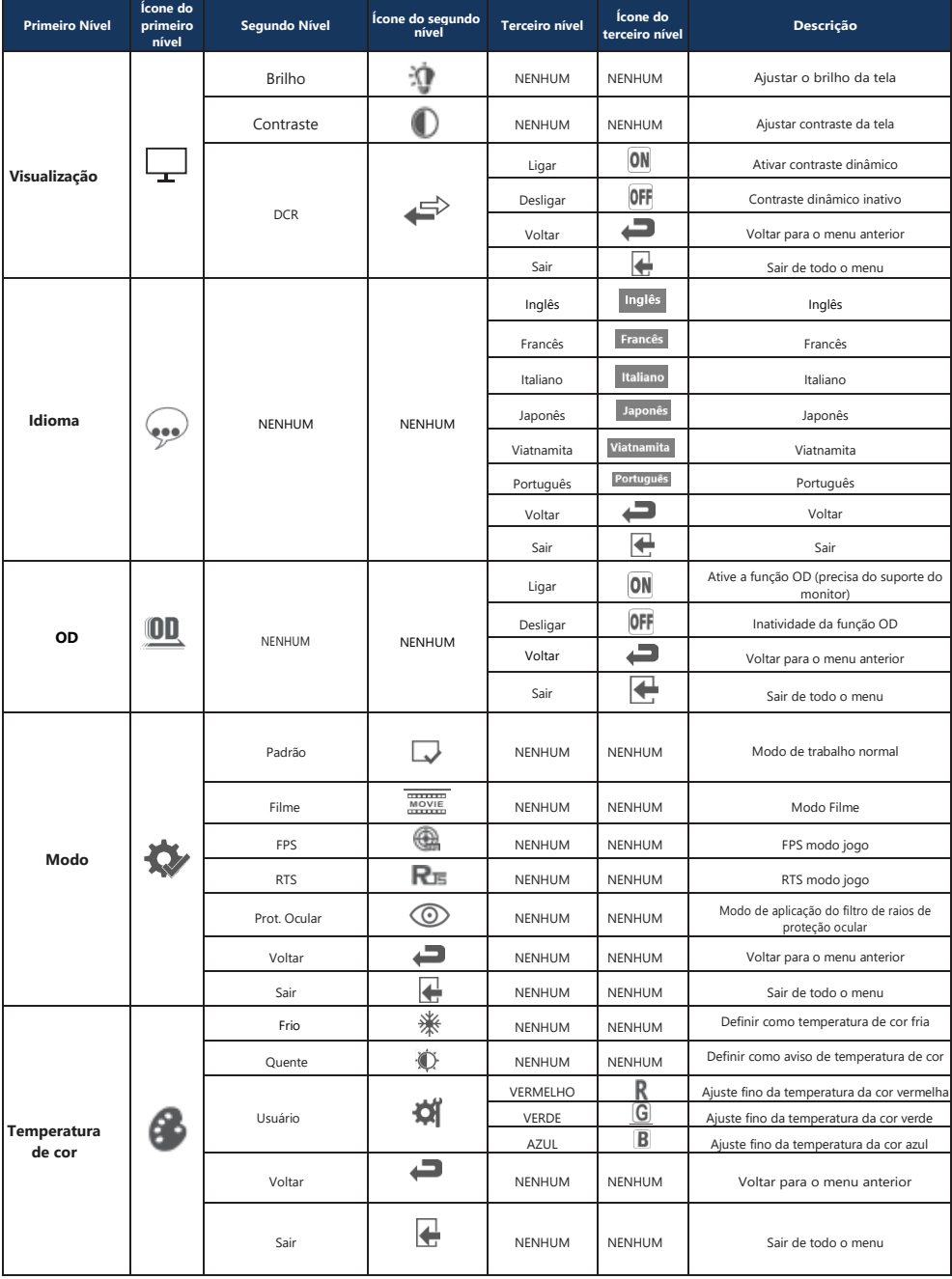

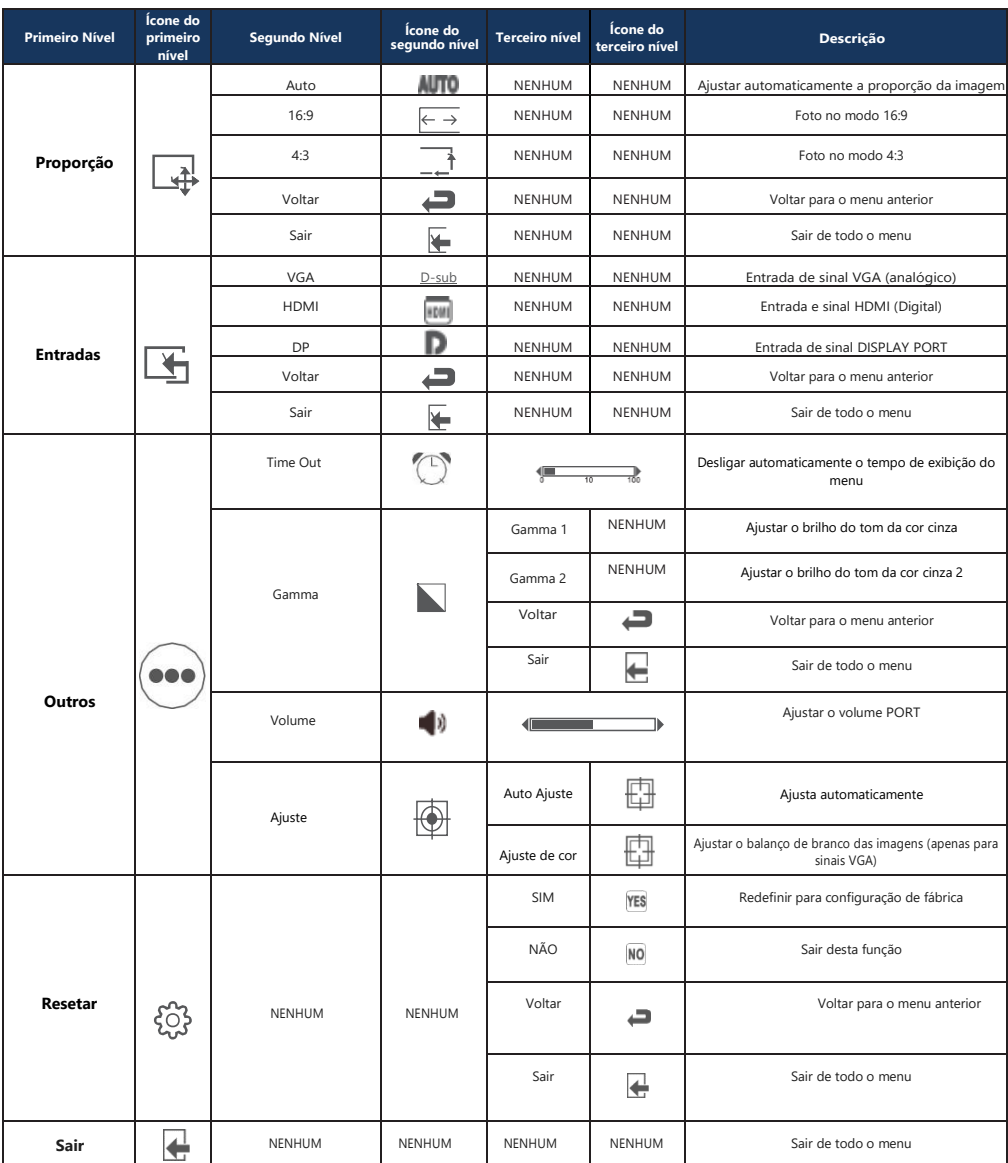

Nota: As funções podem ser ajustadas em função do modelo específico ou da atualização da versão do software. Todas as especificações e informações estão sujeitas a alterações sem aviso prévio

#### **VIII. FAQ**

<span id="page-13-0"></span>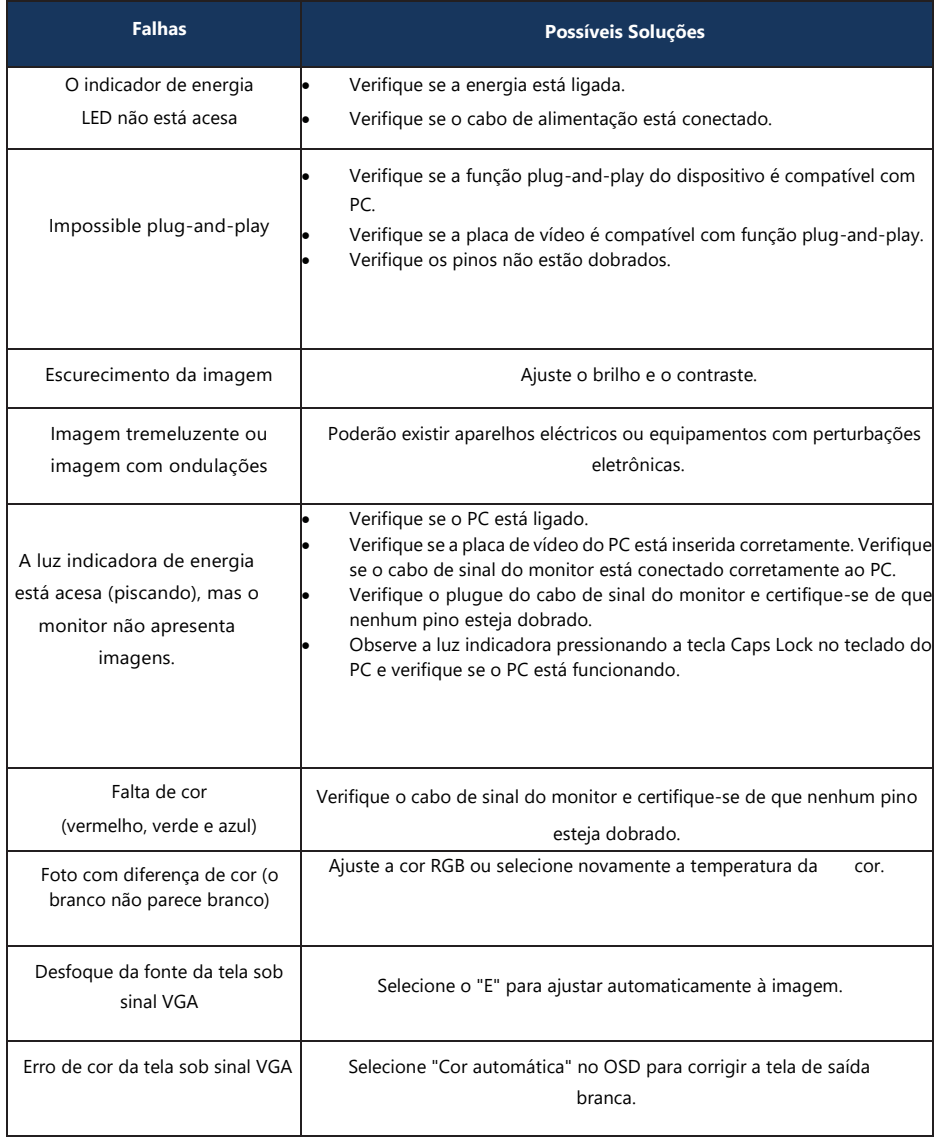

Todas as especificações e informações estão sujeitas a alterações sem aviso prévio.

#### <span id="page-14-0"></span>**IX. ESPECIFICAÇÕES DO PRODUTO**

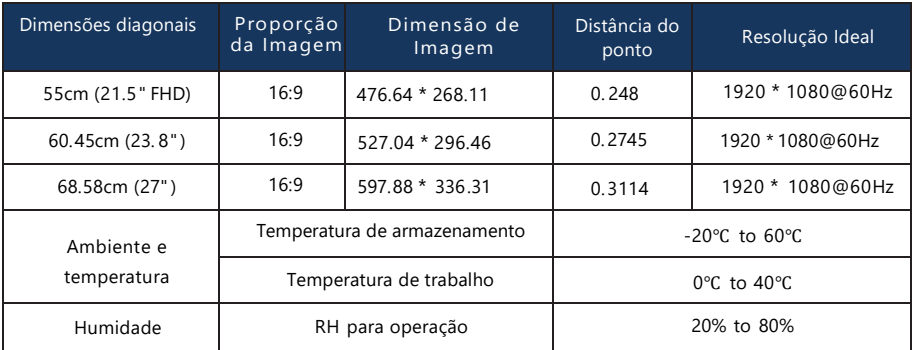

**Nota: A efetiva aplicação dos parâmetros acima estará sujeita ao modelo específico**.

Todas as especificações e informações estão sujeitas a alterações sem aviso prévio.

#### <span id="page-15-0"></span> **X. TABELA DE MODOS PREDEFINIDOS DO PRODUTO**

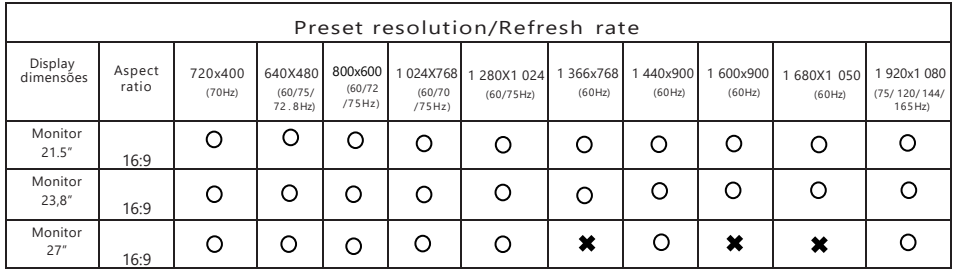

#### <span id="page-16-0"></span> **XI. ATENDIMENTO AO CLIENTE**

#### <span id="page-16-1"></span>1. Canais de atendimento

Para que seu atendimento seja ágil, tenha sempre em mãos o número de série do seu equipamento e a nota fiscal de compra.

- Via internet: www.daten.com.br, seção SUPORTE. Lá, você encontrará respostas a perguntas frequentes, drivers, entre outros.
- Via chat: no site, na seção SUPORTE, acesse Suporte Técnico SETOR PÚBLICO e depois a opção Chat Online.
- Via e-mail: atendimento@daten.com.br. Ao encaminhar sua dúvida via e-mail, informar sempre o nome completo do solicitante, telefone para contato com código de área e número de série do equipamento.
- Se suas dúvidas não forem solucionadas pelos canais acima, ligue para a Central de Atendimento: 0800 605 2010, de segunda à sexta-feira, exceto feriados, das 8 às 18 horas.

A Central de Atendimento prestará o devido suporte e, se necessário, em caso de problemas no hardware, indicará a Assistência Técnica Autorizada, com a localização mais próxima.

#### <span id="page-17-0"></span>**XII. POLÍTICA DE GARANTIA**

- <span id="page-17-1"></span>1. Condições Gerais da Garantia
	- A Daten oferece exclusivamente para os setores Público e Corporativo a Garantia Estendida modalidade on-site, com períodos que podem variar entre 12 e 60 meses, de acordo com o contrato de fornecimento ajustado com cada cliente. Os prazos de atendimento e solução também são específicos para cada contrato
	- A Daten mantém técnicos disponíveis para atendimento remoto via telefone e chat. Caso não seja possível resolver remotamente o problema, o técnico encaminhará a ocorrência para atendimento presencial através da rede autorizada.
	- Para minimizar o tempo de atendimento tenha em mãos o número de série do seu equipamento. Pedimos que esteja próximo a seu equipamento e que disponha de cerca de 15 minutos para a avaliação do problema.

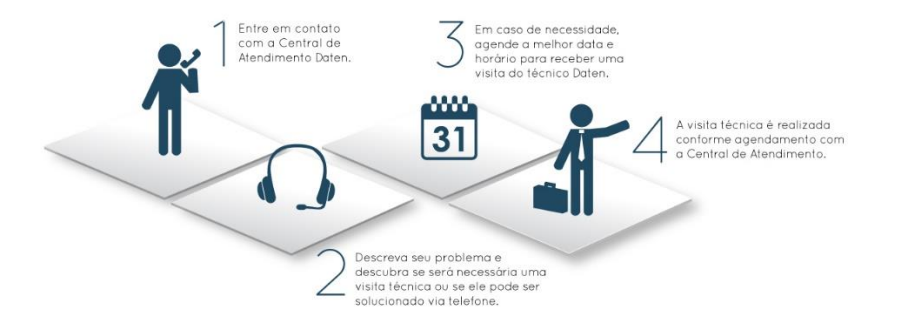

#### <span id="page-18-0"></span> **XIII. INFORMAÇÕES ADICIONAIS:**

<span id="page-18-1"></span>1. Rótulo ecológico (PE 351)

A DATEN possui programas de reciclagem de seus equipamentos e embalagens. O processo de envio, recolhimento e destinação do material consistem em oferecer aos seus clientes duas opções diferentes para a destinação final correta dos seus produtos:

- Envio às assistências autorizadas DATEN: O consumidor deve se dirigir a uma Assistência Técnica Autorizada onde poderá deixar os seus produtos e/ou embalagens para reciclagem sem qualquer tipo de custo.
- Envio por Correios: O consumidor poderá enviar o seu produto e/ou embalagens para uma das Assistências Técnicas Autorizadas através dessa modalidade. Nesta opção, os custos de envio serão por conta do cliente.
- <span id="page-18-2"></span>2. Informações de gerenciamento de energia;
- Consumo Mínimo = 0,5 Watt
- Consumo Máximo = 24 Watts
- Consumo Modo Espera = 0,5 Watts
- Consumo Modo Suspensão = 3 Watts
- Consumo Modo Desligado = 0,5 Watt

# *DATEN* DATEN.COM.BR

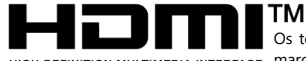

Os termos HDMI e HDMI High-Definition Multimedia Interface, e o logotipo HDMI são marcas ou HIGH-DEFINITION MULTIMEDIA INTERFACE marcas registradas da HDMI Licensing Administrator, Inc. nos Estados Unidos e em outros países.

© 2023 Daten Tecnologia. Todos os direitos reservados. Este conteúdo não pode ser reproduzido total ou parcialmente, sem que haja por escrito uma autorização da Daten Tecnologia Ltda. Este conteúdo está sujeito a alterações sem aviso prévio, assim sendo, a Daten não assume responsabilidade por danos que venham a ocorrer direta ou indiretamente devido a discrepância desse conteúdo. Microsoft, Windows e o logotipo Windows são marcas registradas da Microsoft Corporation nos Estados Unidos e em outros países. Intel, Atom, Celeron, Pentium e Core são marcas comerciais ou marcas registradas da Intel Corporation nos Estados Unidos e em outros países. HDMI, a logo HDMI e High-Definition Multimedia Interface são marcas comerciais ou marcas registradas de HDMI Licensing LLC nos Estados Unidos e em outros países. Todas as imagens aqui contidas são meramente ilustrativas. Versão: 0702.2024